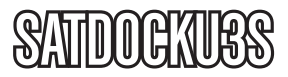

Manual de Instrucciones

# Estación Dock para Disco Duro USB 3.0

**Estación Dock para Disco Duro USB 3.0 de SuperVelocidad a SATA, para Discos Duros SATA de 2.5"/3.5"**

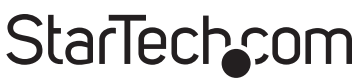

Hard-to-find made easy

Revisión del manual: 03/02/2011 Para la información más reciente, por favor visite www.startech.com.

#### **Declaración de Cumplimiento de la Comisión Federal de Comunicaciones (FCC)**

Este equipo ha sido probado y se ha determinado que cumple con los límites exigidos para un dispositivo digital Clase B, conforme a la parte 15 de la Normativa FCC. Estos límites están diseñados para aportar una protección razonable contra interferencias nocivas durante el funcionamiento del equipo en un entorno residencial. Este equipo genera, usa, y puede emitir energía de radiofrecuencia, y si no se lo instala y utiliza de acuerdo a las instrucciones, puede ocasionar interferencias perjudiciales para las comunicaciones de radio. Sin embargo, no hay garantía de que no se produzca interferencia en alguna instalación en particular. En caso de que el equipo produzca interferencias perjudiciales durante la recepción de radio o televisión, lo cual puede determinarse encendiendo y apagando el equipo, se insta al usuario que intente corregir la interferencia siguiendo una o más de las siguientes medidas:

- Modifique la orientación o la ubicación de la antena receptora.
- Aumente la distancia de separación entre el equipo y el receptor.
- Conecte el equipo en el tomacorriente de un circuito diferente al que está conectado el receptor
- Consulte con el distribuidor o solicite asistencia a un técnico especializado en radio/TV.

#### **Uso de Marcas Comerciales, Marcas Registradas y de Otros Nombres y Símbolos Protegidos**

El presente manual puede hacer referencia a marcas comerciales, marcas registradas, y otros nombres y/o símbolos protegidos pertenecientes a terceros que no están relacionadas en modo alguno a StarTech.com. Las mismas se utilizan exclusivamente con fines ilustrativos y no implica que StarTech.com respalde ningún producto/servicio, ni que el tercero en cuestión respalde el o los productos que se describen en este manual. Independientemente de cualquier referencia directa que aparezca en alguna parte de este documento, StarTech. com certifica que todas las marcas comerciales, marcas comerciales registradas, marcas de servicios, y otros nombres y/o símbolos contenidos en este manual y documentos relacionados son propiedad de sus respectivos propietarios.

## **Tabla de Contenido**

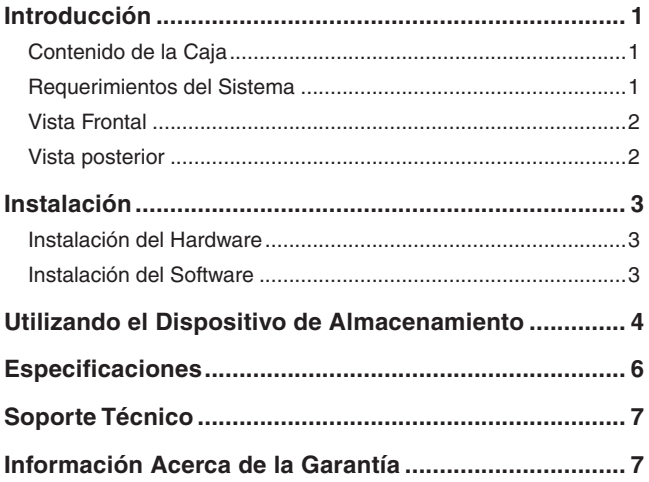

## Introducción

La Estación Dock para Disco Duro USB 3.0 SATDOCKU3S de StarTech.com proporciona un acceso completo e instantáneo a cualquier disco duro SATA de 2.5" o 3.5" (SATA de 1.5/3.0Gbps), sin tener que montar el disco dentro de una computadora o instalarlo dentro de un gabinete externo. Conectada a través de una simple conexión USB 3.0 de SuperVelocidad (SuperSpeed) o USB 2.0 de AltaVelocidad (HighSpeed), la estación dock para disco duro proporciona una conveniente solución de almacenamiento 'conectar y enchufar' (plug-and-play).

### Contenido de la Caja

- 1 x Estación dock para disco duro SATDOCKU3S
- 1 x Cable USB 3.0 A-B
- 1 x Adaptador de Energía Universal
- 3 x Cable Adaptador de Energía (Norteamérica/Reino Unido/Unión Europea)
- 1 x Manual de Instrucciones

### Requerimientos del Sistema

- Sistema de cómputo habilitado USB con un puerto disponible
- Disco duro SATA de 2.5" o 3.5" y 1.5/3.0 Gbps
- Microsoft Windows® 2000/XP/Vista/7 (32/64-bits), o Apple Mac OS® X, o Linux

### Vista Frontal Ranura Disco Botón Expulsar Duro Disco Duro Botón Encendido LED Energía/ Actividad StarTech.com

#### Vista Posterior

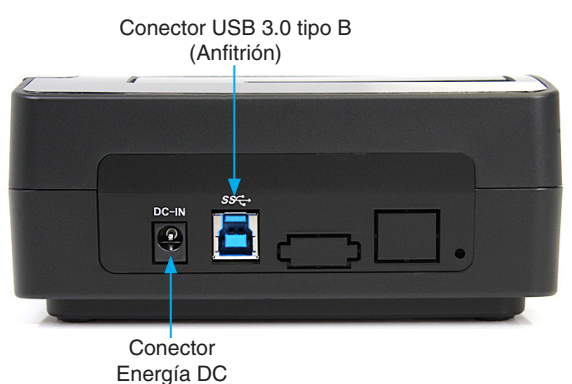

## Instalación

**ADVERTENCIA:** Los discos duros requieren un manejo cuidadoso, especialmente cuando están siendo transportados. Si Usted no es cuidadoso con su disco duro, esto podría resultar en pérdida de datos. Siempre maneje su disco duro y dispositivo de almacenamiento con precaución.

#### Instalación del Hardware

- 1. Conecte el adaptador externo de energía del dock para disco duro a un tomacorriente de energía.
- 2. Inserte un disco duro de 2.5" o 3.5" dentro de la ranura para cargarlo en el parte superior. Asegúrese de que los conectores en el disco duro están de frente a la misma esquina de la ranura que tiene un recorte en la puerta. La etiqueta en el disco duro debería estar de frente al frente del dock para disco duro.
- 3. Conecte el cable USB, incluido, del dock para disco duro a un puerto USB disponible en el sistema de la computadora. La computadora puede estar encendida o apagada.

**NOTA:** Un cable USB 2.0 A-B podría utilizarse también en el dock para disco duro.

- 4. Presione el botón de encendido en la parte superior del dock para disco duro. El LED de Energía, bajo el botón de encendido, debería encenderse.
- 5. Para retirar el disco duro, asegúrese de que no está siendo utilizado por la computadora actualmente. Después desmonte o desinstale el disco duro del sistema operativo (vea la documentación para su sistema operativo). Presione el botón de encendido para apagar el dock para disco duro y espere a que el disco se detenga. Presione el botón de expulsión del disco en la parte superior del dock para disco duro y libere el disco. Después jale el disco de la ranura.

#### Instalación del Software

#### **Windows 2000/XP/Vista/7 and Linux**

No se requiere la instalación de un controlador para estos sistemas operativos, pues este dock para disco duro está soportado en forma nativa, de manera que los controladores ya están instalados.

### Utilizando el Dispositivo de Almacenamiento

#### **Windows 2000/XP/Vista/7**

Si está utilizando un disco duro nuevo que no contiene datos, entonces primero, necesitará preparar el disco duro para ser utilizado. En el escritorio principal, haga clic derecho sobre "Mi Computadora" (My Computer) o "Computadora" (Computer) en Vista/7. Después, seleccione Administrar (Manage). En la nueva ventana de Administración de la Computadora (Computer Management), seleccione Administración de Disco (Disk Management) del panel izquierdo de la ventana.

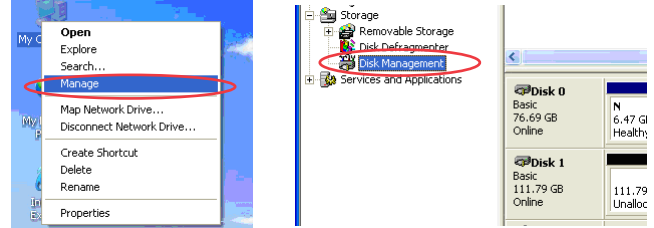

Ubique el Disco que dice que está "No Asignado" (Unallocated) y verifique la capacidad del disco duro para confirmar que es el disco duro correcto. Después dé clic derecho en la sección que dice "No asignado" (Unallocated) y seleccione "Nueva Partición" (New Partition).

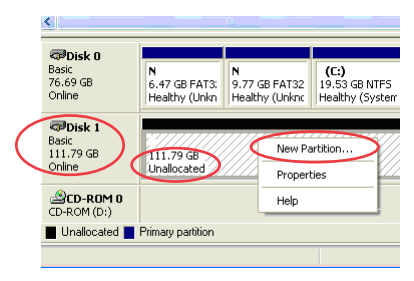

Aparecerá el Asistente Nueva Partición (New Partition Wizard). Siga las instrucciones en el asistente, para completar la configuración del disco. Una vez completa, el Disco debería aparecer como "Saludable" (Healthy) con una letra de disco asignada (esto es, E:). La letra de la unidad de disco debería aparecer ahora dentro de "Mi Computadora" (My Computer).

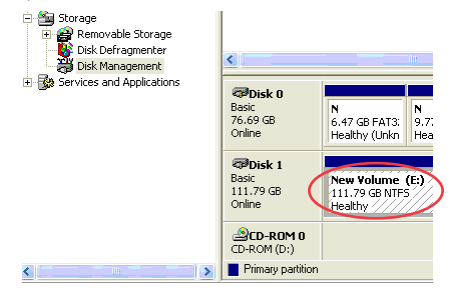

Si está instalando un disco duro que ya contiene datos, entonces, después de conectarlo, el disco debería aparecer automáticamente con una letra de disco asignada dentro de "Mi Computadora" (My Computer).

## **Especificaciones**

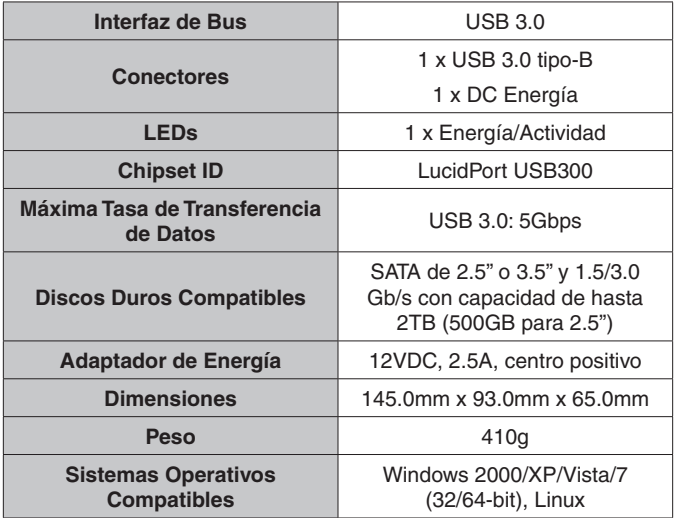

### Soporte Técnico

El soporte técnico de por vida constituye una parte integral del compromiso de StarTech.com de aportar soluciones líderes en la industria. Si llegara a necesitar ayuda técnica para su producto, entre en www.startech.com/support y podrá acceder a nuestra amplia gama de herramientas, documentación, y descargas en línea.

### Información Acerca de la Garantía

Este producto está respaldado por un año de garantía.

Además, StarTech.com garantiza que sus productos no tienen ningún defecto de materiales ni de fabricación por el periodo indicado a partir de la fecha de compra. Durante este periodo, los productos pueden ser devueltos para su reparación o reemplazo por otro igual según nuestro criterio. La garantía cubre el costo de repuestos y mano de obra solamente. StarTech.com no asume ninguna responsabilidad por los defectos o daños ocasionados por uso inadecuado, abuso, modificaciones, o desgaste normal de sus productos.

#### **Limitación de Responsabilidad**

Bajo ninguna circunstancia StarTech.com Ltd. y StarTech.com USA LLP (o sus funcionarios, directivos, empleados o agentes) serán responsables de ningún daño (ya sea directo o indirecto, especial, punitivo, incidental, consecuente, o de alguna otra forma), lucro cesante, pérdida de oportunidades comerciales, o cualquier pérdida pecuniaria, o de otro tipo que resulte del uso del producto y que exceda el precio real pagado por el mismo. Algunos estados no permiten la exclusión o limitación de daños incidentales o consecuentes. En cuyo caso, las limitaciones o exclusiones indicadas previamente no son aplicables.

## StarTechcom

Hard-to-find made easu

StarTech.com viene desarrollando productos de manera que "lo difícil de la tecnología resulte fácil" desde 1985, brindando soluciones de gran calidad a una variad base de clientes dentro de los cuales se incluyen organismos gubernamentales, establecimientos educativos y de la industria. Ofrecemos una selección incomparable de piezas de ordenadores, cables, productos de A/V, KVM y Gestión de Servidores, abasteciendo a mercados de todo el mundo a través de nuestras oficinas en Estados Unidos, Canadá, el Reino Unido y Taiwán.

Visite nuestro sitio www.startech.com para obtener información detallada sobre los productos y acceder a herramientas interactivas exclusivas como el Buscador de Cables, el Buscador de Piezas y la Guía de Referencia KVM. StarTech.com le facilita los medios para concretar prácticamente cualquier solución de IT o A/V. Compruebe por usted mismo porqué nuestros productos son líderes en rendimiento, soporte y valor.